## Kopiranje e-kolegija

Mogućnost kopiranja e-kolegija dostupna je samo pojedinim ulogama u sustavu (npr. administratorima sustava i administratorima ustanova na sustavu Merlin). Kopirati e-kolegij moguće je na dva načina:

- unutar samog e-kolegija odabirom poveznice Kopiraj e-kolegij iz bloka Administracija → Adminis tracija e-kolegija ili
- unutar sučelja za administraciju kategorije u kojoj je e-kolegij smješten odabirom ikone Ko piraj e-kolegij.

Prilikom kopiranja e-kolegija u postavkama je moguće uključiti da se prenesu i upisani korisnici i to sa ili bez njihovih korisničkih podataka.

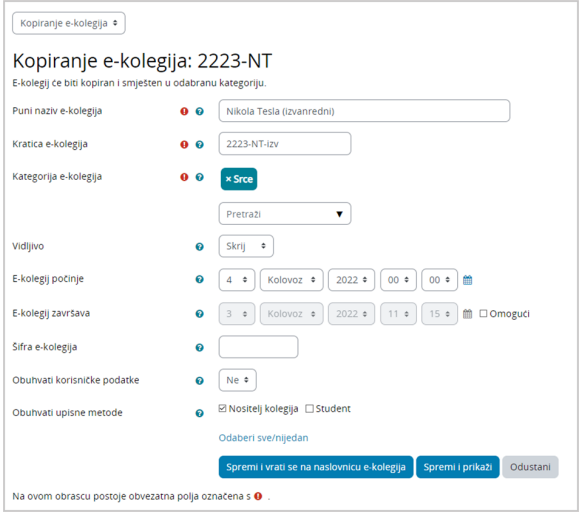

## Slika: Postavke kopiranja e-kolegija

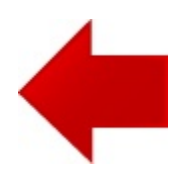

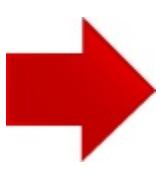